# Windows Speech Recognition commands

*Original Postings on Support.Microsoft.com [Windows 11](https://support.microsoft.com/en-us/windows/windows-speech-recognition-commands-9d25ef36-994d-f367-a81a-a326160128c7#ID0EBD=Windows_10) Windows 10 - [Windows 7](https://support.microsoft.com/en-us/windows/windows-speech-recognition-commands-9d25ef36-994d-f367-a81a-a326160128c7#ID0EBD=Windows_7)*

Windows Speech Recognition lets you control your PC by voice alone, without needing a keyboard or mouse. This article lists commands that you can use with Speech Recognition.

For instructions on how to set up Speech Recognition for the first time, see [Use voice recognition in Windows.](https://support.microsoft.com/en-us/windows/use-voice-recognition-in-windows-83ff75bd-63eb-0b6c-18d4-6fae94050571)

#### **Notes:**

- Any time you need to find out what commands to use, say "What can I say?"
- Speech Recognition is available only for the following languages: English (United States, United Kingdom, Canada, India, and Australia), French, German, Japanese, Mandarin (Chinese Simplified and Chinese Traditional), and Spanish.
- In the following tables, a bolded word or phrase means it's an example. Replace it with similar words to get the result you want.

# Common Speech Recognition commands

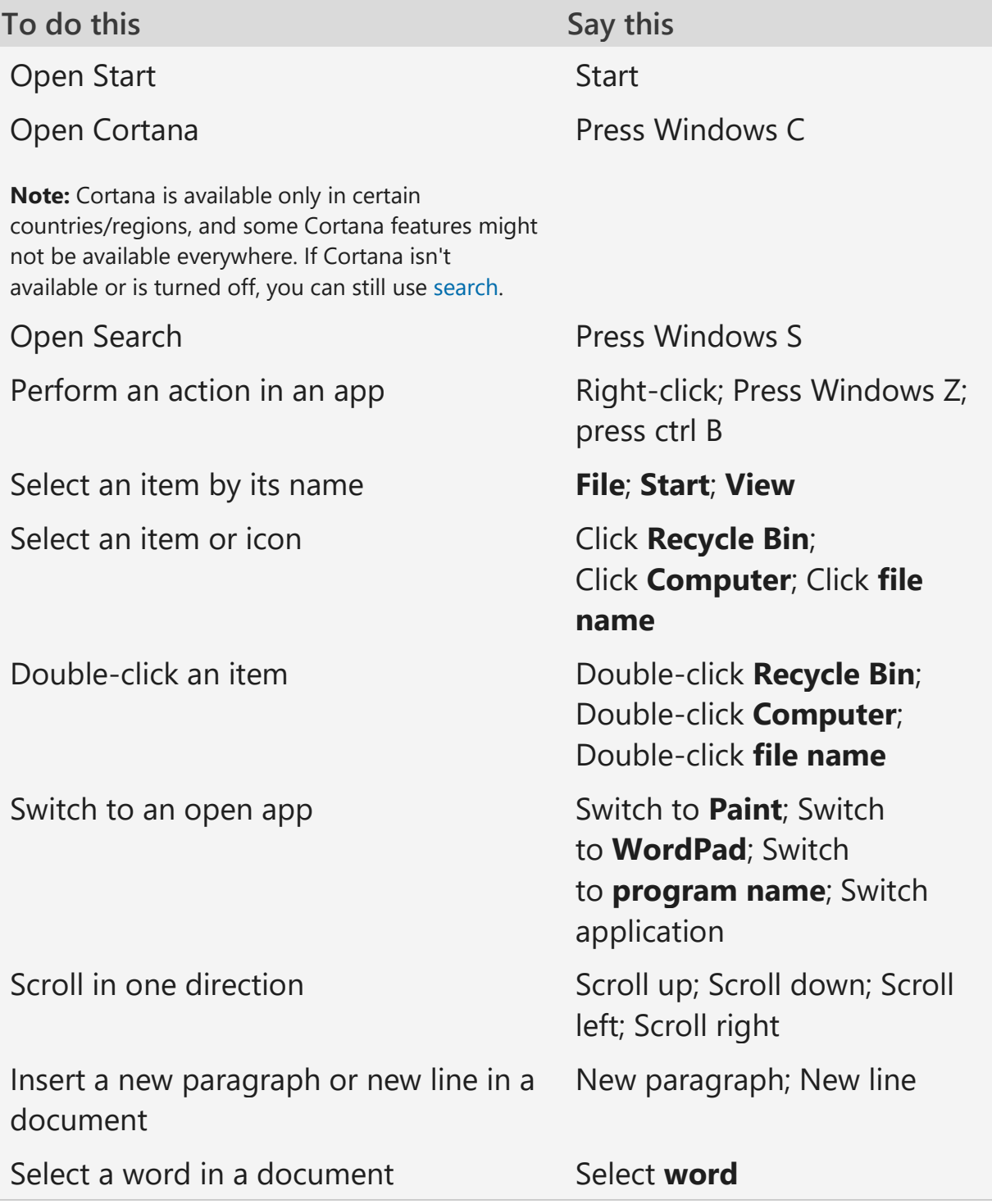

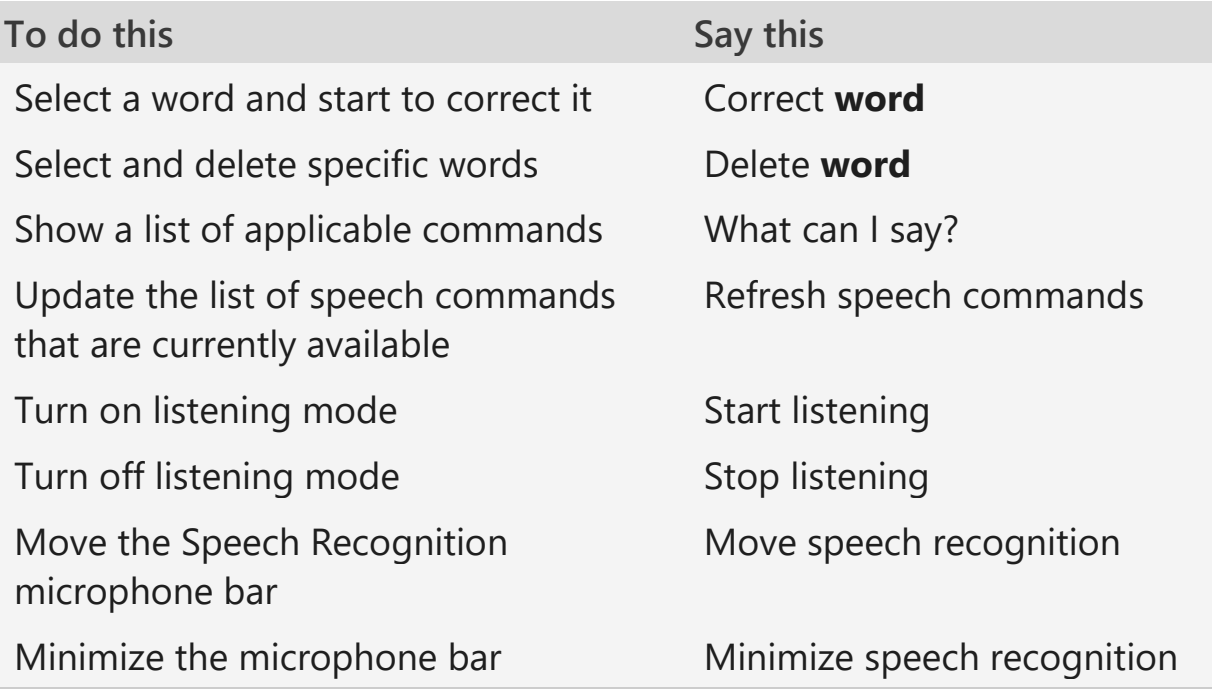

### Commands for dictation

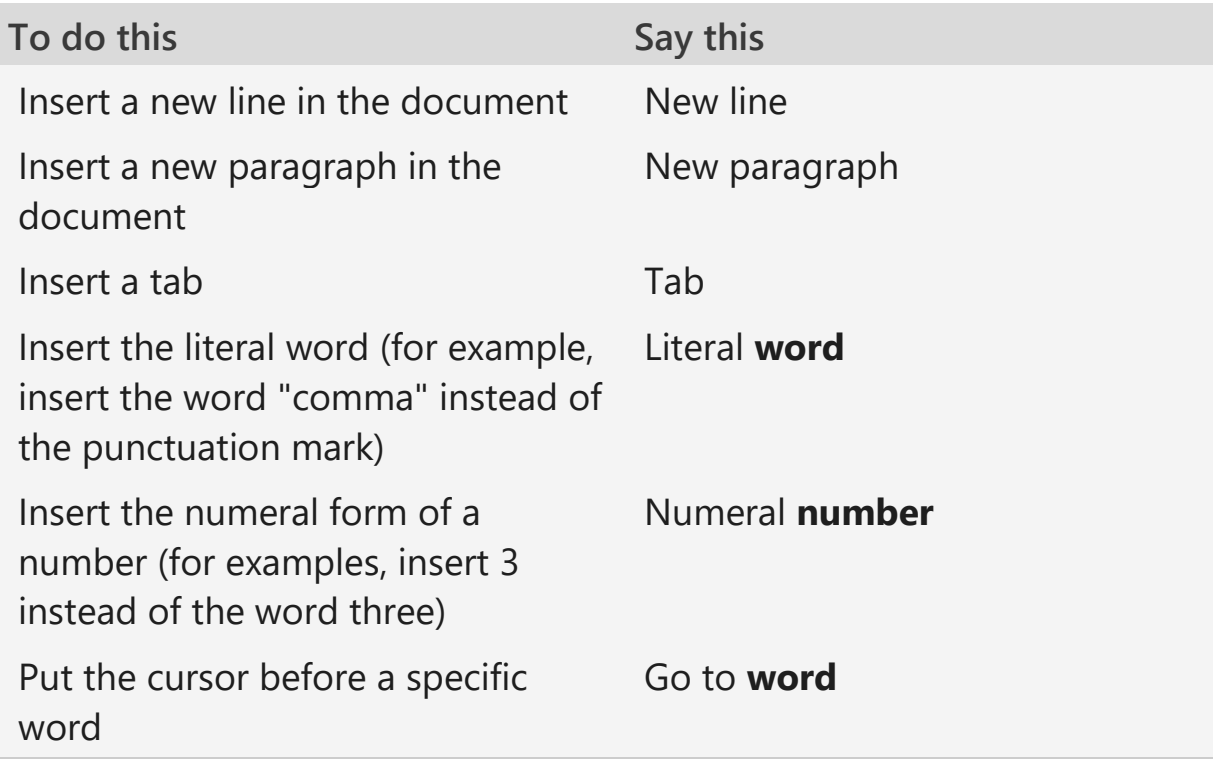

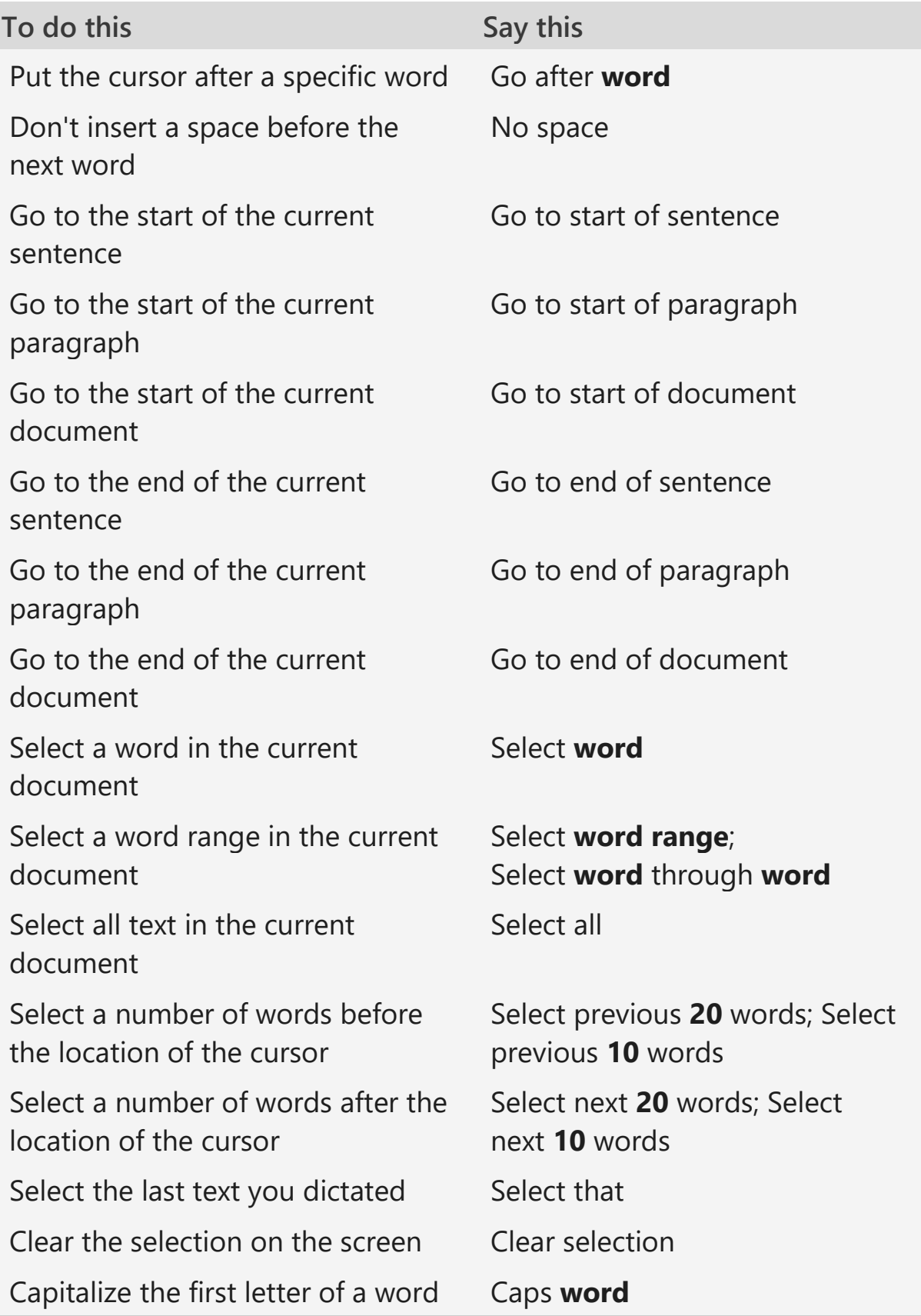

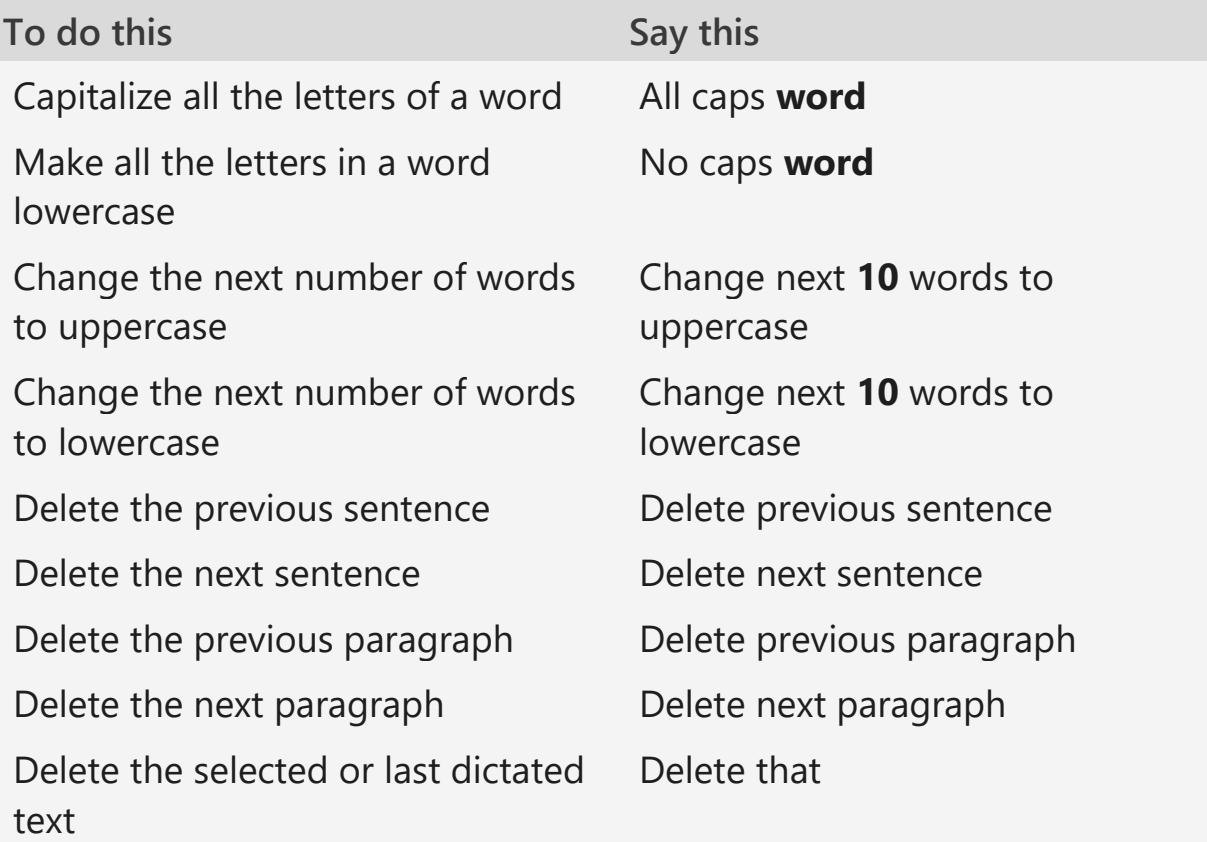

### Commands for the keyboard

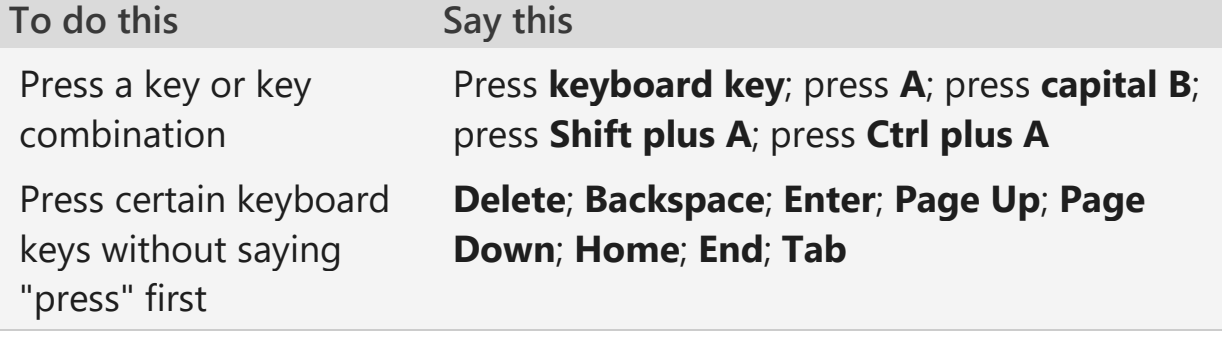

#### **Notes:**

- You can also use the ICAONATO phonetic alphabet. For example, say "press alpha" to press A or "press bravo" to press B.
- **Speech Recognition commands for the keyboard works only with languages that use Latin** alphabets.

# Commands for punctuation marks and special characters

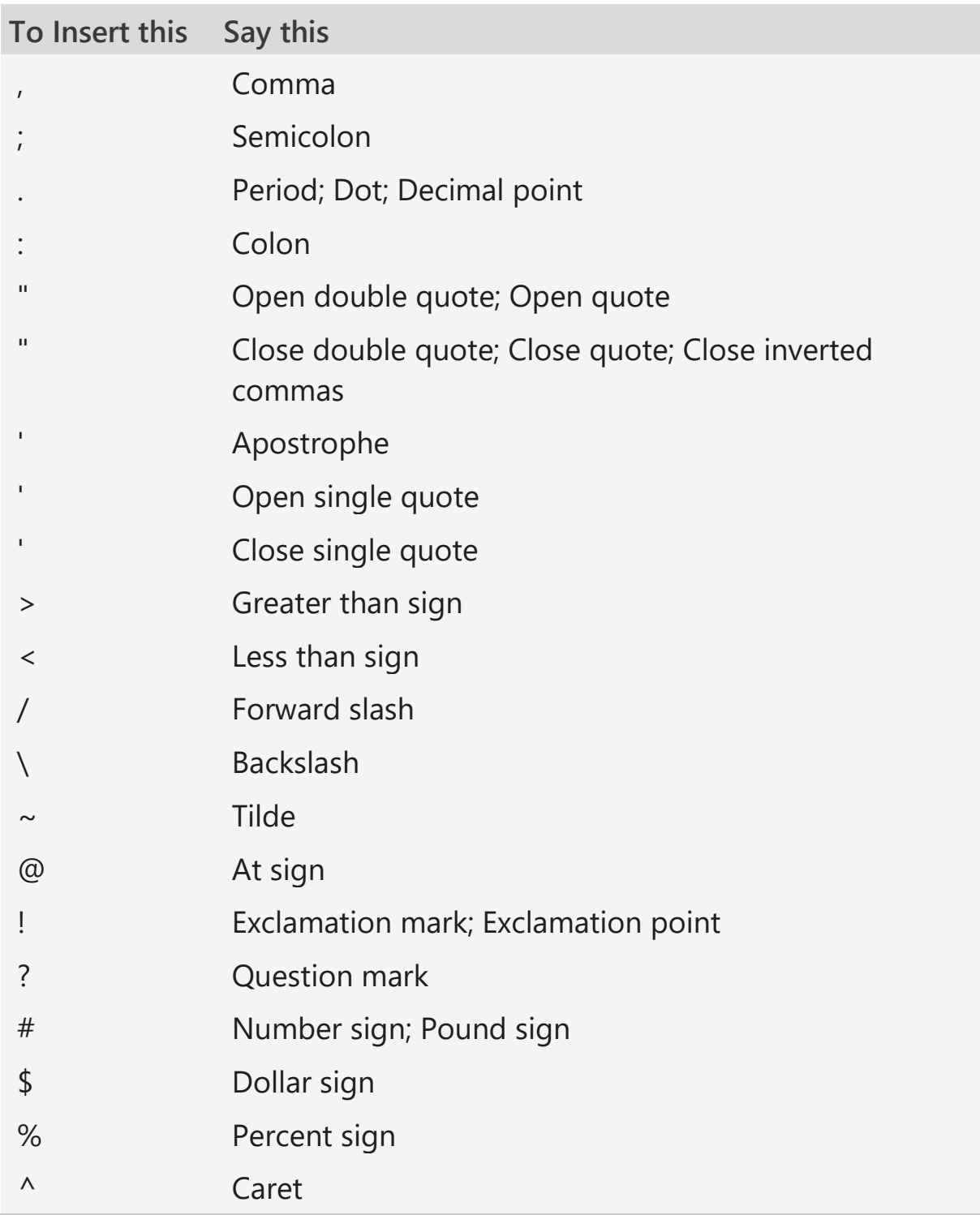

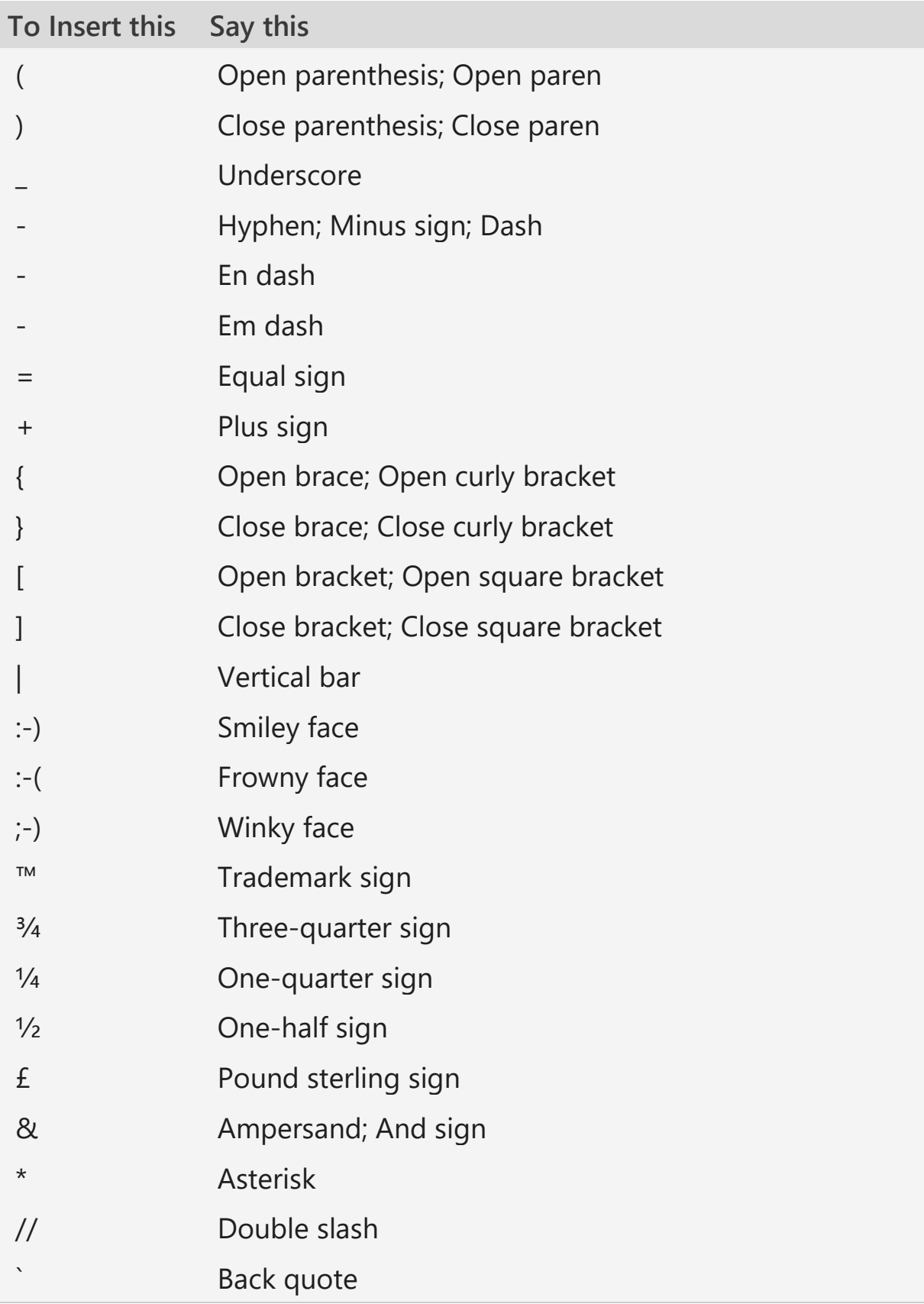

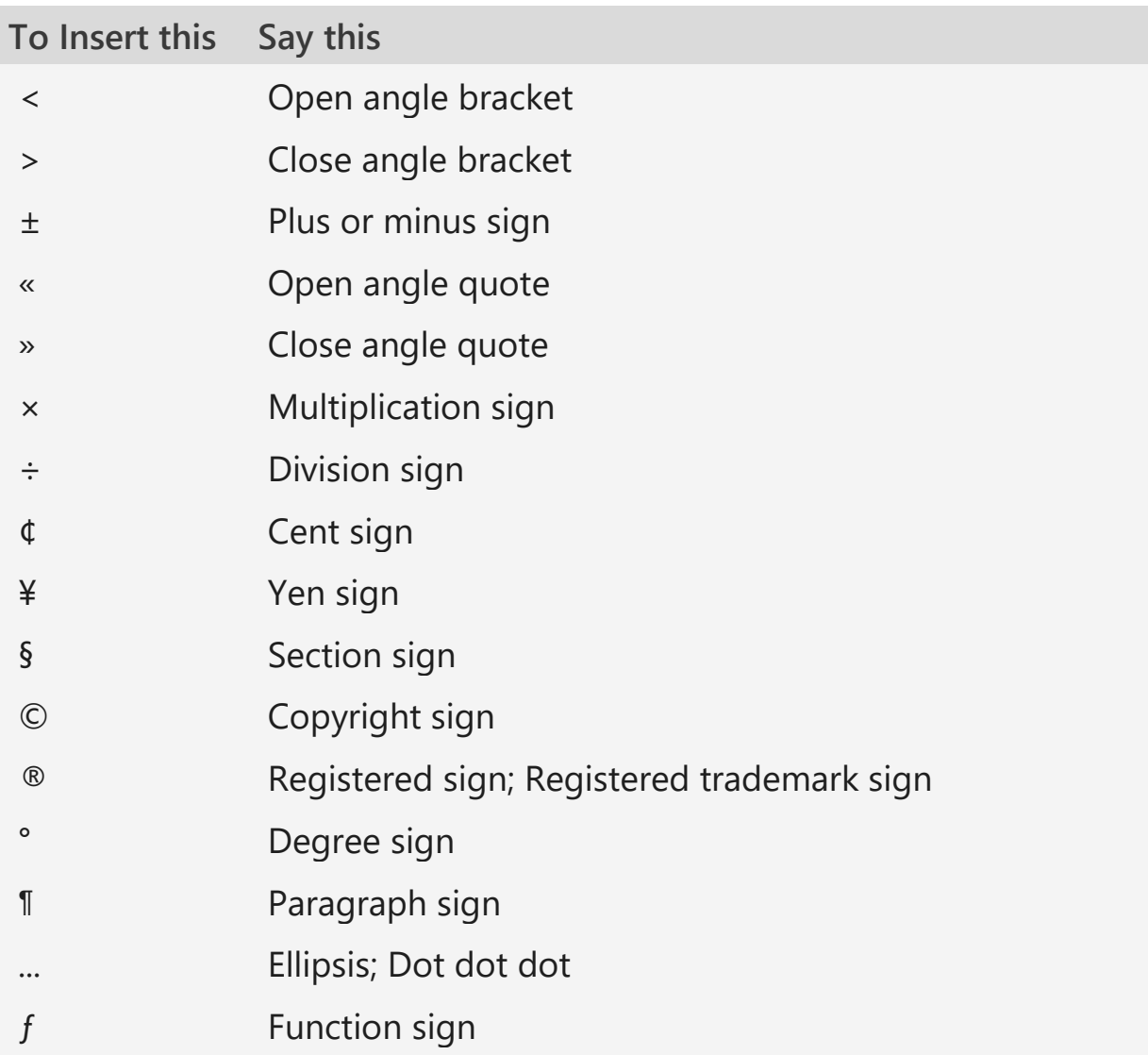

# Commands for Windows and apps

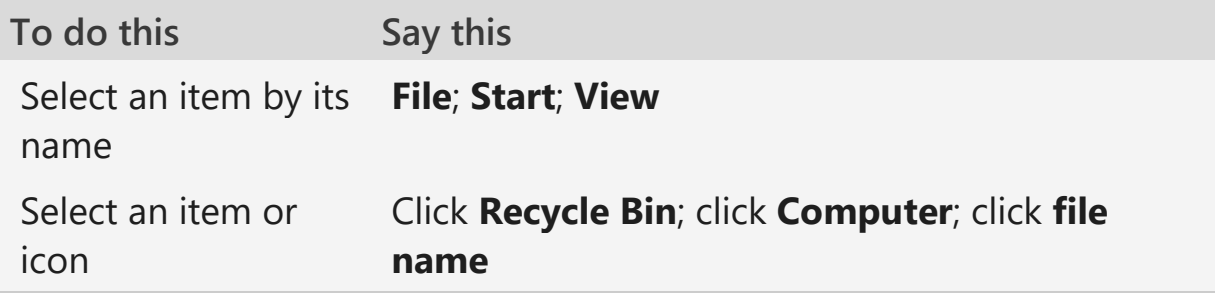

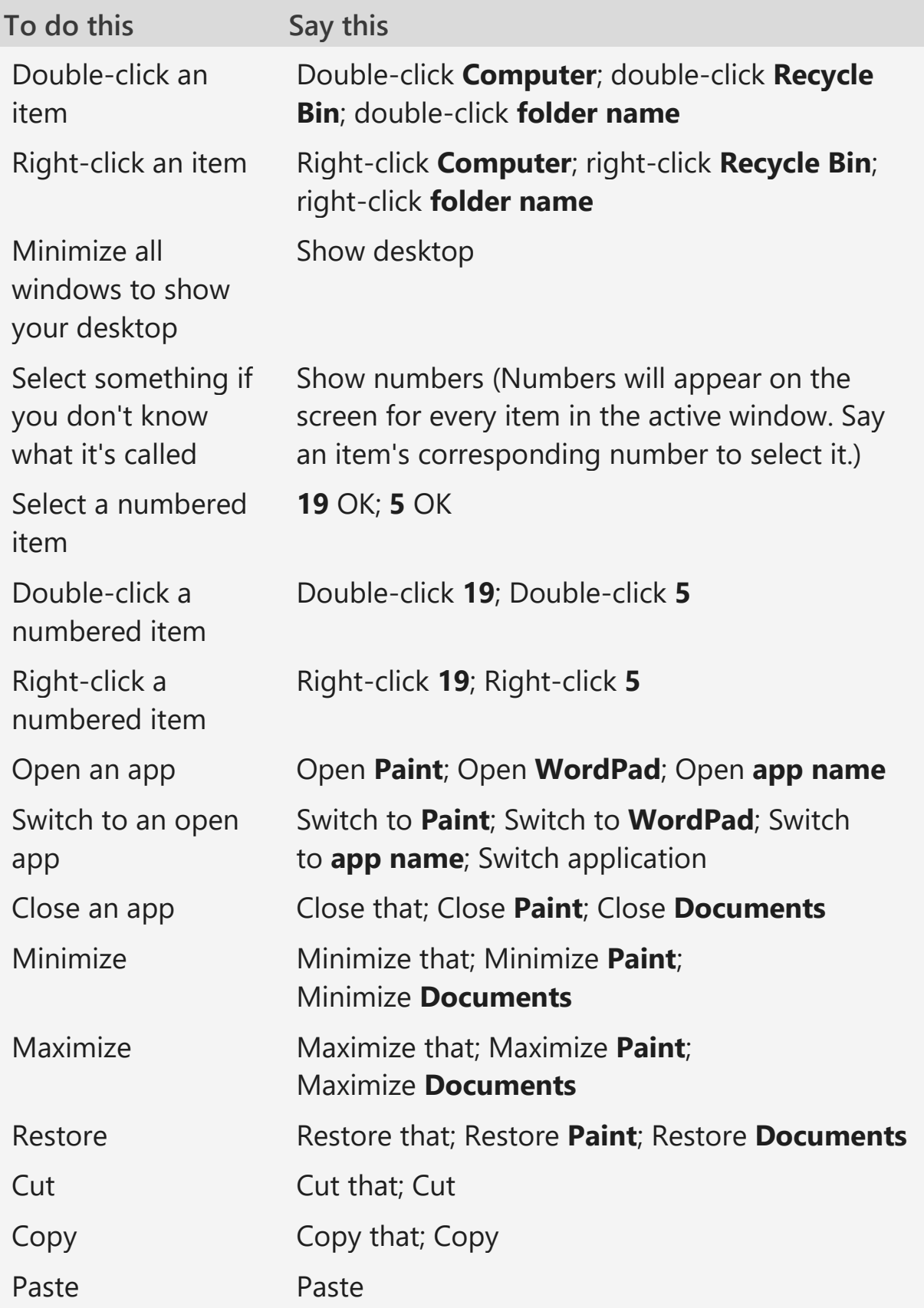

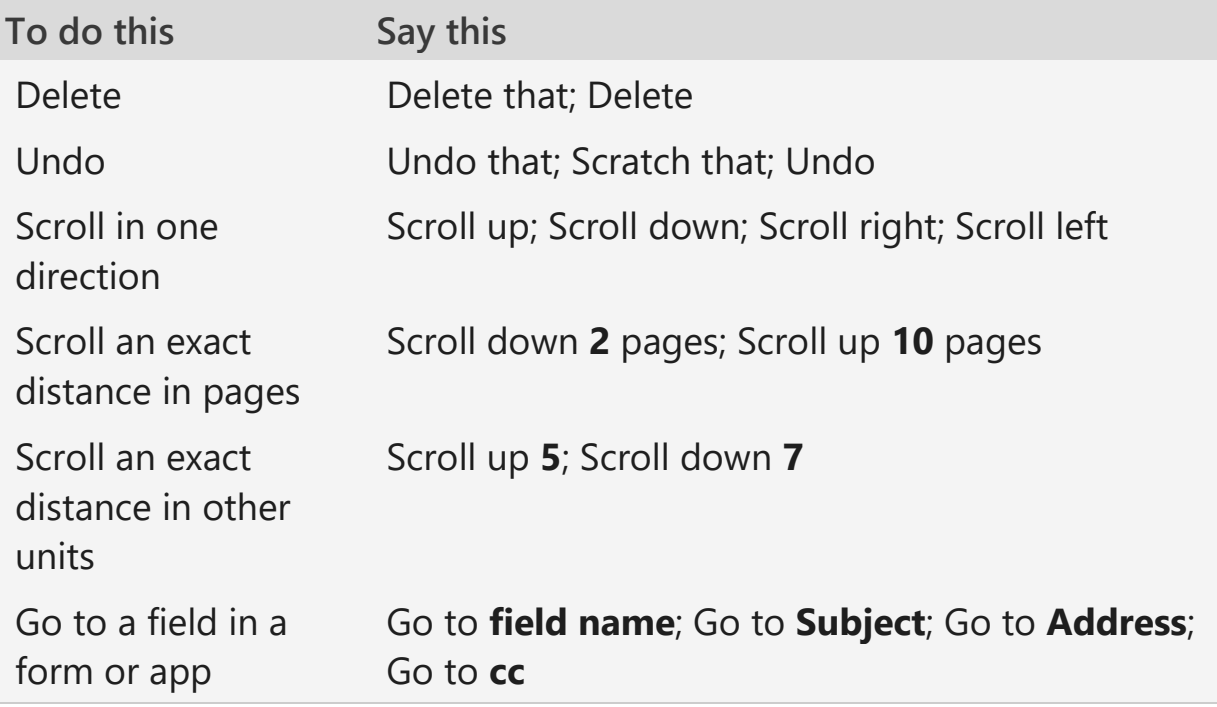

## Commands for using the mouse

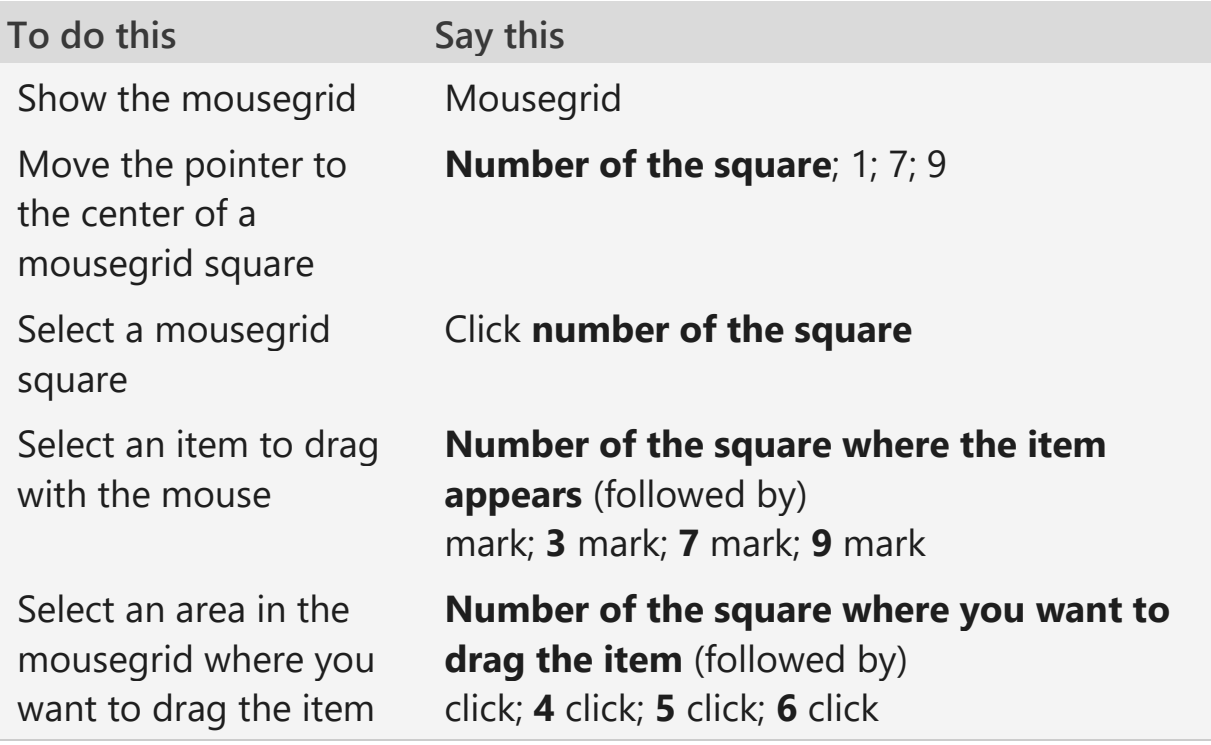